# **® YAMAHA R シリーズ/Tio1608-D/Tio1608-D2 ファームウェアアップデートガイド**

このガイドでは、R Remote (V5.9 以降)から R シリーズ、Tio1608-D、Tio1608-D2 のファームウェアをアップデー トする手順を説明します。

### **ご注意(必ずお読みください)**

- アップデート前にファームウェアのバージョンをご確認ください。ファームウェアのバージョンが V3.11 より前の Rio3224-D、Rio1608-D、Ri8-D、Ro8-D、RMio64-D は R Remote によるアップデートに対応していないため、 各デバイス専用のアップデーターで一旦 V3.11 にアップデートする必要があります。各デバイス専用のアップデータ ーは、下記ウェブサイトからダウンロード可能な V3.11 のファームウェア(圧縮ファイル)に含まれています。 <https://www.yamahaproaudio.com/>
- R Remote を使うには、Dante Controller が必要です。下記 Audinate 社ウェブサイトの Dante Controller ダウン ロードページからダウンロードしてご利用ください。 <https://www.audinate.com/products/software/dante-controller/>
- アップデート作業中(データのロード中)に機器の電源を切ったり、ケーブルを抜いたり、このアップデートガイドに記 載された手順と異なった操作をされますと、機器が故障する場合がありますのでご注意ください。
- ファームウェアおよびアップデートガイドの著作権はすべてヤマハ株式会社が所有します。
- ファームウェア、ソフトウェアおよびアップデートガイドの一部または全部を無断で複製、改変することはできません。
- このアップデートガイドに掲載されているイラストや画面は、すべて操作説明のためのものです。したがって、実際の 仕様と異なる場合があります。
- 本書に記載されている会社名および商品名等は、各社の登録商標または商標です。

**JA**

## **アップデート手順**

デバイスのファームウェアをアップデートする手順を説明します。

- **1.** R Remote のメニューから Tool→Firmware Update を選択します。 Firmware Updater が起動します。
- **2.** (RMio64-D の場合) NUAGE Workgroup Manager が起動しているときは終了します。
- **3.** [Select]ボタンを押して、アップデートするファームウェア「xxxx\_v\*\_\*\*\_rrmt.bin」を選択します。 デバイス情報エリアにアップデート可能なデバイスが表示されます。
	- デバイスの IP アドレス、デバイスの Dante モジュールの IP アドレス、コンピューターの IP アドレスの 3 つを同一サブネットに設定してください。固定 IP や DHCP サーバによるアドレス設定をしているネットワ ークでは、設定を確認してください。

■ xxxx はデバイス名を表します。 (Tio1608-D2 は Tio1608-D とファイルが共通になります。V2 以前の ファームウェアは書き込めません。) \*\_\*\*はファームウェアバージョンを表します。 (例: rio3224-d\_v4\_10\_rrmt.bin) また、Tio1608-D2 をアップデートする場合は、Tio1608-D Compatibility Mode を解除した状態で実 行してください。

- CMOTE R Remote 非対応の古いファームウェアを選択した場合「Invalid file.」と表示され、アップデートできませ ん。
- CMOTE I 選択したファイルに含まれるファームウェアが、デバイスのファームウェアよりも新しい場合、そのファー ムウェアのチェックボックスは自動的にチェックされます。選択したファイルに含まれるファームウェアが、 デバイスのファームウェアよりも古いか同じ場合、そのファームウェアのチェックボックスを手動でチェッ クする必要があります。

#### **4.** [Update]ボタンを押して、アップデートを開始します。

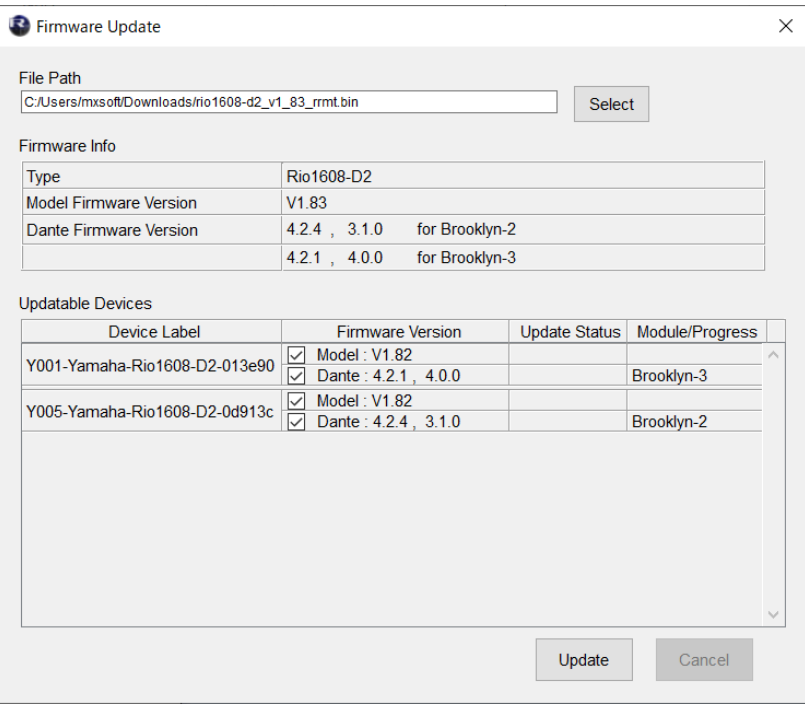

**5.** アップデートが完了したら、ポップアップ画面が表示されますので、[OK]ボタンを押します。

#### **6.** アップデートが完了したデバイスの電源を入れなおします。

その他アップデートの詳細は、下記ウェブサイトに用意されている「R Remote Version 5.9 ユーザーガイド」をご参照 ください。

<https://www.yamahaproaudio.com/>